### TALLER PRÁCTICO 29 DE AGOSTO

Un día **María**, que trabaja en la empresa *SoloElectricos S.A.* que siempre recibía mes a mes el reporte de ventas de las sedes con las que contaba la empresa para la cual trabajaba, en las ciudades de **BOGOTÁ** y **CARTAGENA.**

Se canso!!!, sentía que todos los meses era lo mismo y no solo eso sino, el tiempo que le dedicaba, y que además hubiera podido aprovechar para hacer otras cosas más provechosas y divertidas… María decidió automatizar…. continuará!!

### **María debe realizar los siguientes ajustes a la información:**

- 1. Unificar en una misma **TABLA** los archivos de cada ciudad **(Bogota.csv** y **Cartagena.txt**)
- 2. Transformar los datos unificados en una tabla a la cual le pondrá como nombre "*TBL\_VENTAS"*
- 3. Estandarizar la información.
- 4.Calcúla en columnas independientes: a. Total ventas sin IVA

b. IVA del 19% c. Total Venta (**suma ventas sin IVA** + el **IVA**)

- 5. Crear dos nuevas **COLUMNAS (***C* **y** *D***)**, divide en dos la columna **A** y en una de las columnas nuevas coloca el código numérico y en la otra, la parte restante del código del vendedor.
- 6. cambia el valor de la **columna D** (prefijo de ciudad), por el nombre literal de la ciudad.
- 7. Cambia el formato de los valores a tipo moneda
- 8. Crea un formato de factura u orden de compra
- 9. Dinamismo al formato de factura
- 10. Inserta una tabla dinámica en una nueva hoja
	- a. mueve al campo de valores el "Vr. Factura sin IVA"
	- b. Mueve los campos que necesita tu factura a el campo de de *filas*
	- c. **filtra** por factura dentro de tu tabla dinámica
	- d.Muestrala en formato tabular
	- e. Repite las etiquetas
	- f. Elimina los totales y los subtotales
	- g.Crea un segmentador de datos y conectalo con el filtro por factura

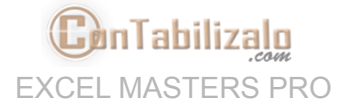

h.mueve el segmentador a tu formato de factura

#### **TEMA MACROS:**

- 11. Crea una macro que permita intercambiar entre **factura** y **orden de compra**.
- 12. Crea un botón para configurar la página de manera *Horizontal* cuando queramos imprimir
- 13. Crea un botón para configurar la página de manera *Vertical* cuando queramos imprimir
- 14. Crea un botón para imprimir (Guardar en PDF)

# FELICIDADES!! ASÍ COMO MARÍA, **HAS GANADO MUCHO TIEMPO** que podrás usar haciendo cosas más productivas!!!

###############################

### ENLACES DE INTERÉS:

- **Clases [anteriores](https://contabilizalo.com/clases-en-vivo-excel-masters-pro-contabilizalo-live-01)**
- Material de [descarga](https://contabilizalo.com/clase-3-excel-masters-pro-en-vivo-clase-29-agosto) de la clase
- **G** [Repetición](https://contabilizalo.com/clase-3-excel-masters-pro-en-vivo-clase-29-agosto) de la clase

✅ Suscribete a Youtube y Activa la [Campanita](https://www.youtube.com/c/contabilizalo)

✅ Videos en [Youtube](https://youtube.com/playlist?list=PLRR0O7Ber9IxU2_5OjbDGUtKu3kI3G81s) del Taller

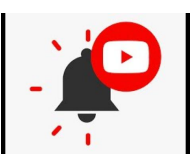

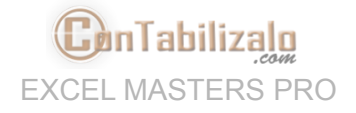

### TAREA

# ● Asistir PUNTUALMENTE MAÑANA que es la presentación del MÁSTER